# Primo VE September 2019 Release Notes

# November Sneak Peek

- Browse journals by category Allow users to browse journals according to categories.
- Short Permalinks for Records Generate shortened permalinks for records to support the use of other tools (such as text messaging and other services).
- Multi-Lingual Support Support display and facets for multilingual authority and metadata.

# Features

## Results Ranking Configuration

### **September 2019**

This enhancement allows you to configure various aspects of the ranking algorithm to affect the order of local records in the search results:

- **Fields Boosting** These settings allow you to provide more or less weight to records for which search terms are found in specific fields.
- **Date Boosting** These settings allow you to provide more or less weight to titles that were created in a specific year or a range of years. This is useful if you want to give more current titles a boost.
- **Resource Type Boosting** These settings allow you to provide more or less weight to records of a specific type of resource (such as book).

In comparison to Field boosts, Date and Resource Type boosts have more influence and can significantly alter search results.

Because the system applies changes immediately, you can perform searches to see that a change returns expected results.

### **Note**

Too many ranking changes may adversely affect the out-of-the-box ranking mechanism. It is recommended that you make changes only for specific local needs.

### **Configuration Options**

The Ranking Configuration page (**Configuration Menu > Discovery > Search Configuration > Ranking Configuration**) has been added to allow you to modify the out-of-the-box ranking algorithm used to order items in the results list. For more information, see [Configuring the Ranking of Search Results in Primo VE](https://knowledge.exlibrisgroup.com/Primo/Product_Documentation/020Primo_VE/022Search_Configuration/Configuring_the_Ranking_of_Search_Results_in_Primo_VE).

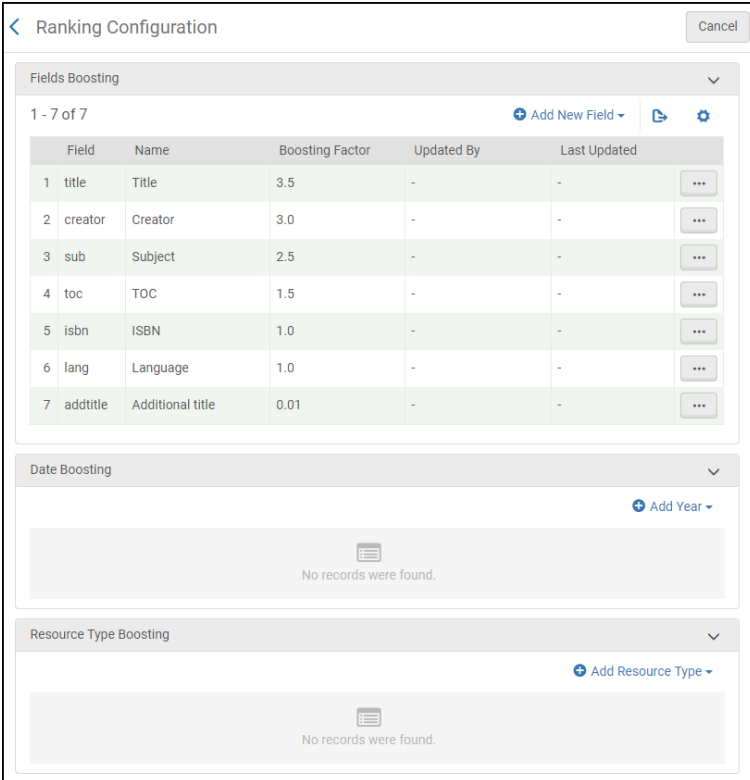

**Ranking Configuration Page**

## Discovery in Context: Show More Items from the Same Course or Collection

### **September 2019**

This enhancement allows users to expand the search of the current title to items in additional collections and courses that also contain the current title. To provide this capability, the following sections may be configured to appear in the Full Display of a record:

• More from the same Course – The top half of this section lists all courses to which this titles belongs. A maximum of six courses display initially. Users can select the **View all courses** icon to view the remaining courses. If the course is associated with Leganto, users can select the course to view its reading list in Leganto.

The bottom half of this section allows users to browse items that belong to the item's related courses. Users can select any of the following:

- the Previous/Next arrows to scroll through the list of items
- an item in the list to open its Full Display.

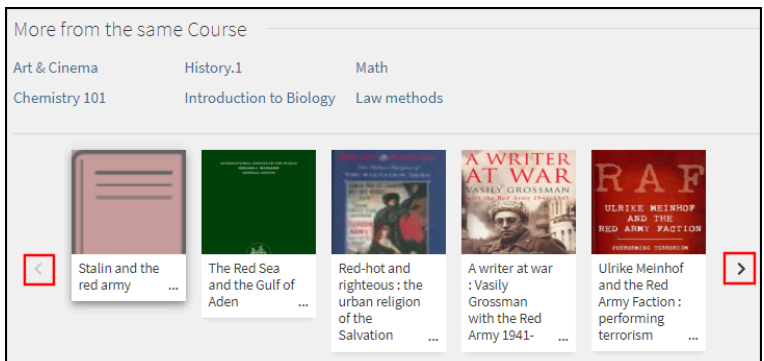

### Ex Libris, a ProQuest Company

#### **More from the Same Course Section**

• More from the same Collection – The top half of this section lists all collections to which this titles belongs. A maximum of six collections display initially. Users can select the **View all collections** icon to view the remaining collections. Users can select a collection to open its Collection page, which allows them to view a collection's items and subcollections.

The bottom half of this section allows users to browse items that belong to the item's related collections. Users can select any of the following:

- the Previous and Next arrows to scroll through the items.
- an item in the list to open its Full Display.

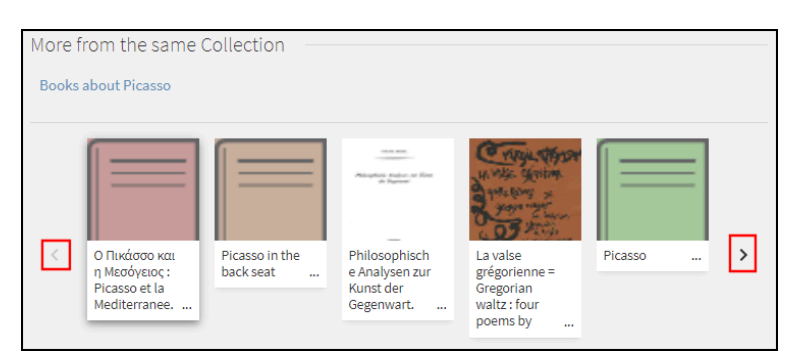

**More from the Same Collection Section**

### **Configuration Options**

The following table lists the settings used to configure this functionality.

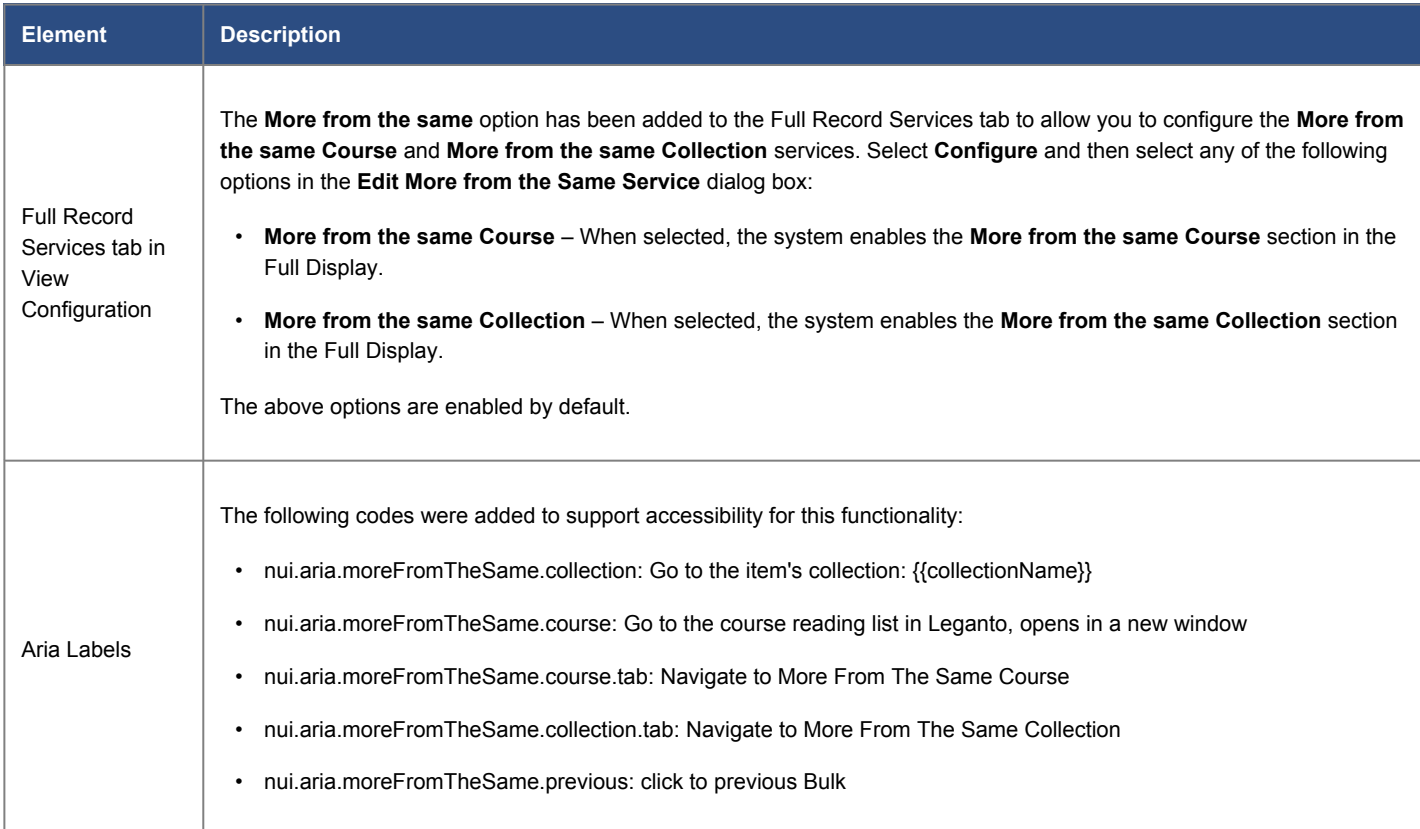

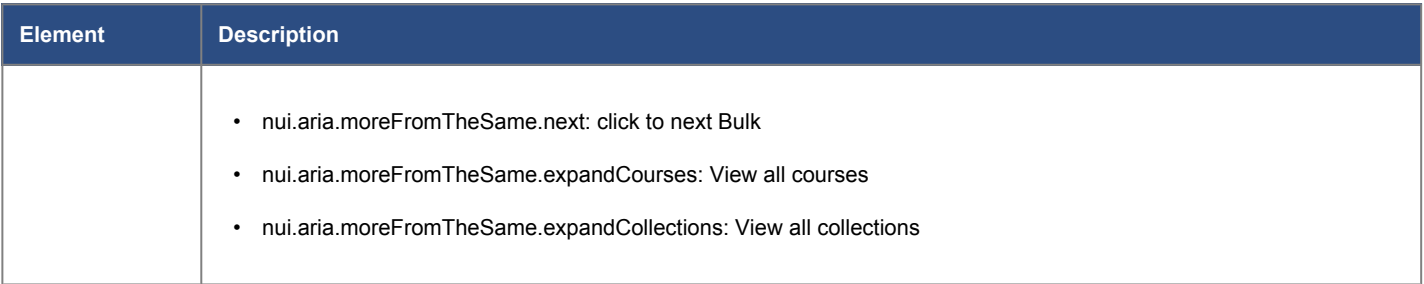

### **Analytics - More from the Same**

The following actions were added to the Action Usage subject area:

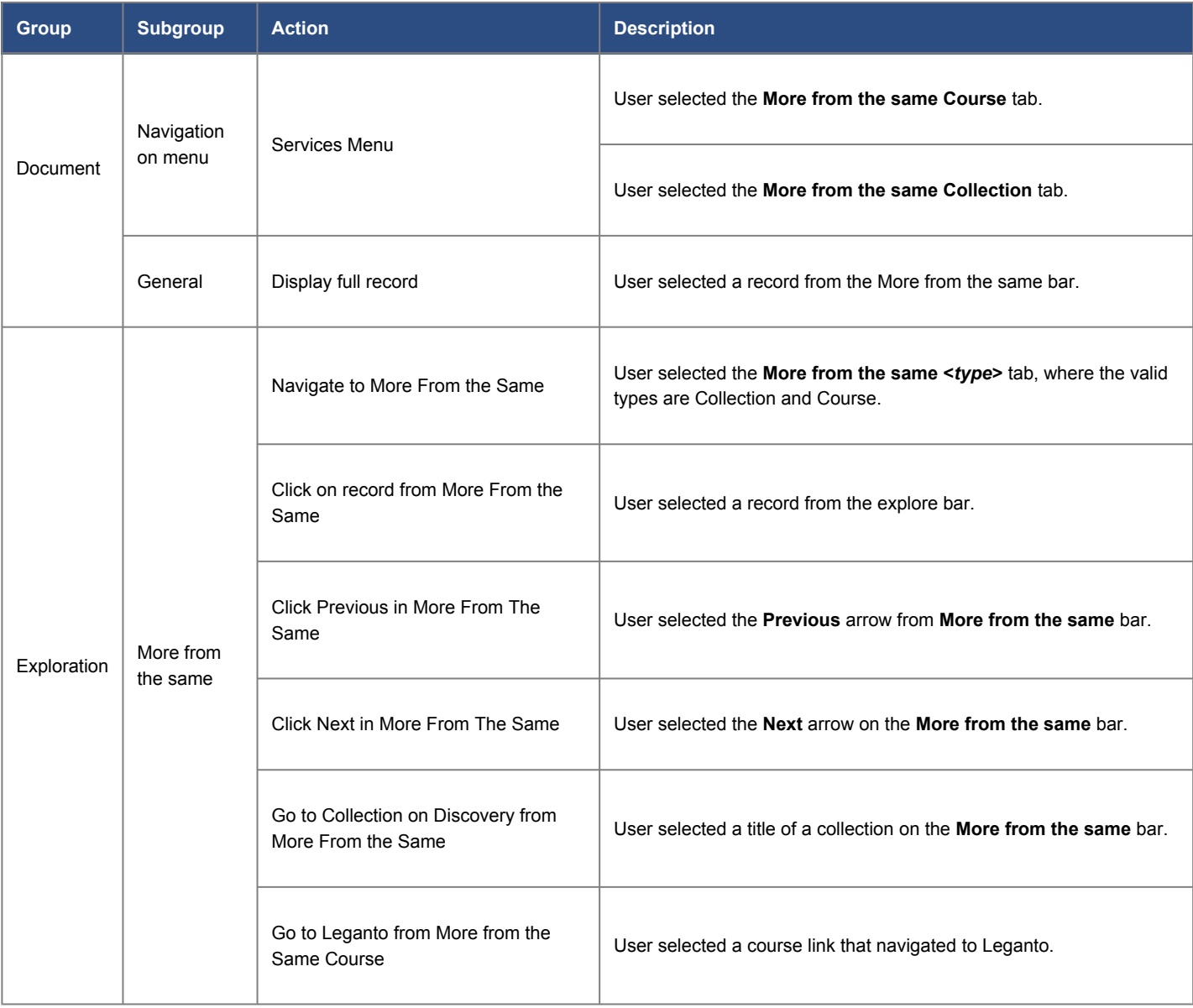

# Blank Patron Purchase Request Form

### **September 2019**

This enhancement allows you to add a link to the Main menu that allows signed-in users to fill in a blank Purchase Request

Form and request titles missing from the catalog. For guest users, the system will prompt the user to sign in before displaying the request form.

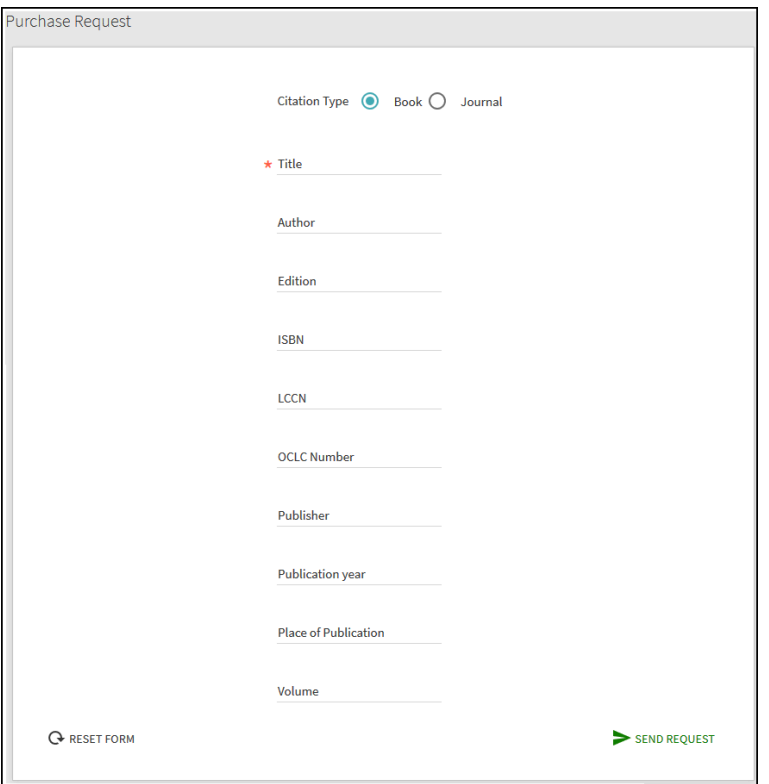

**Blank Purchase Request Form**

# **Configuration Options**

The following table lists the settings used to configure this functionality.

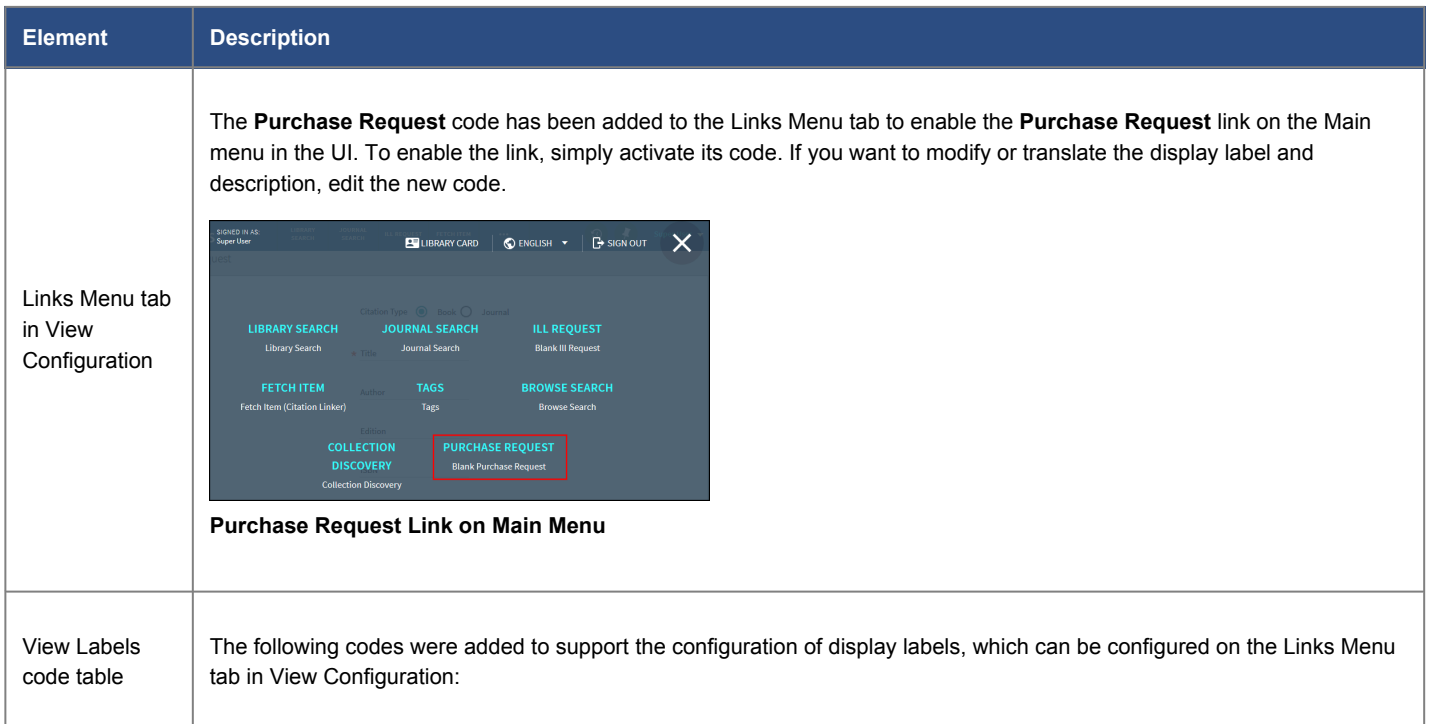

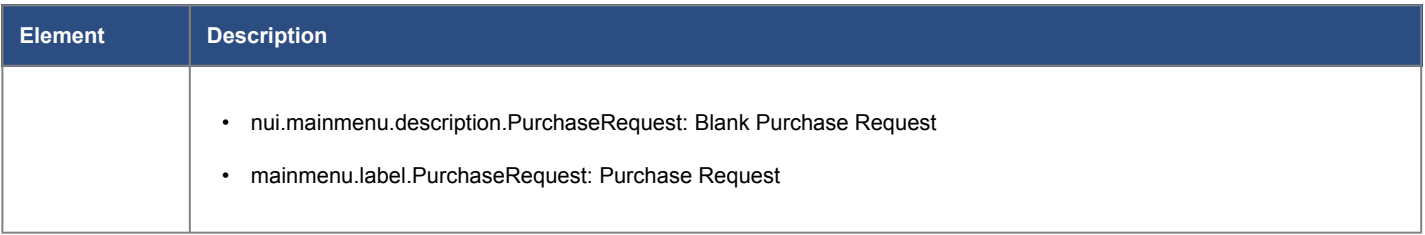

## Contextual Relationships - New Ways to Discover More

### **September 2019**

Recently, we have started building a graph database as part of our Central Discovery Index project (CDI) that contains relationships between items. This enhancement allows users to explore the following types of relationships easily from a record's full display.

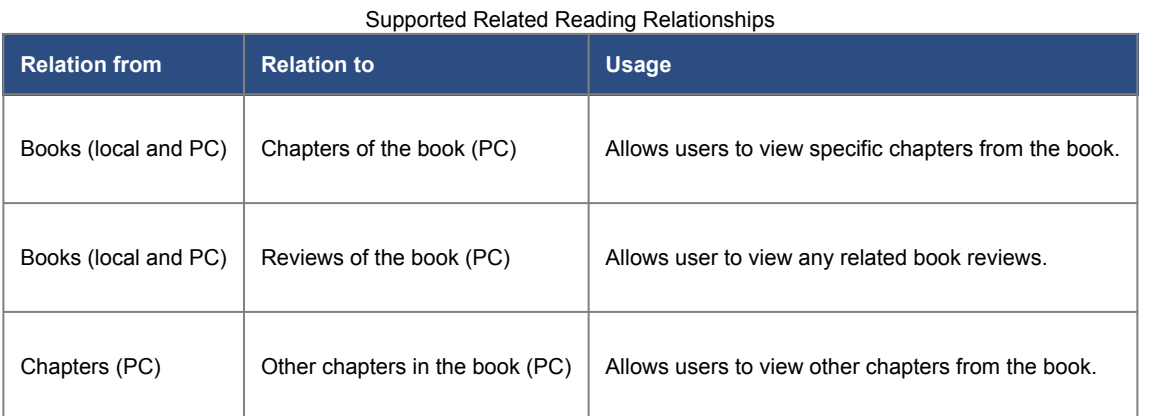

After displaying a record's full details, one or more links to related reading information may appear for the record:

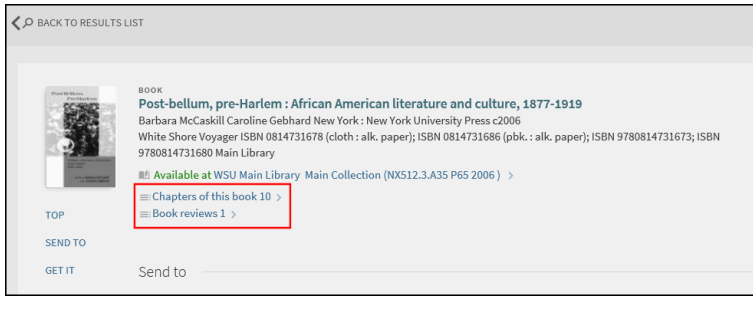

#### **Related Reading Links**

#### **Note**

The number at the end of the link indicates how many relationships exist with the record.

Selecting a related reading link displays the related items on a results page where user can decide which items to view.

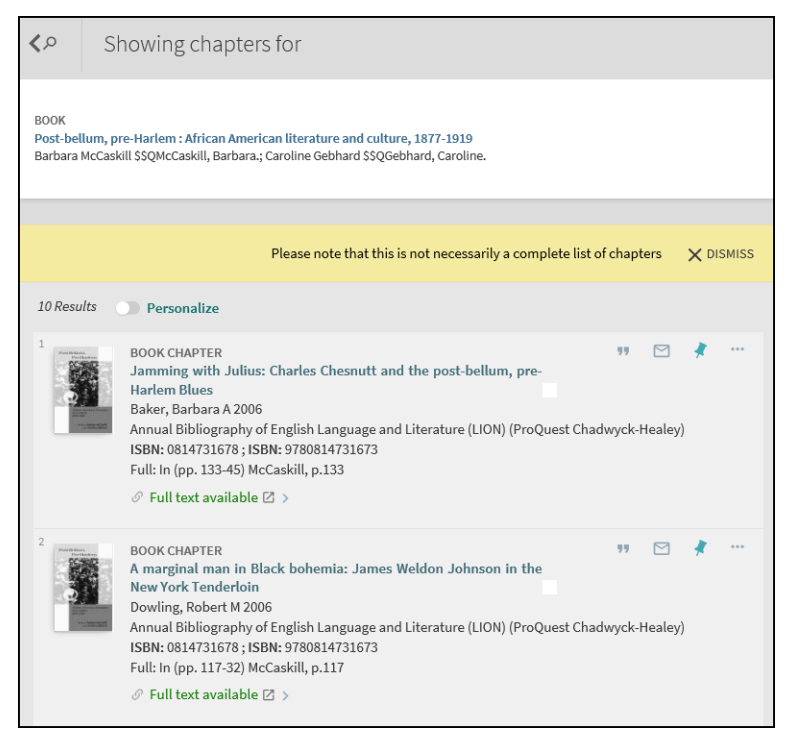

**Chapter Results Page**

### **Configuration Options**

Out of the box, this functionality is enabled. The following table describes the configuration options that support this functionality.

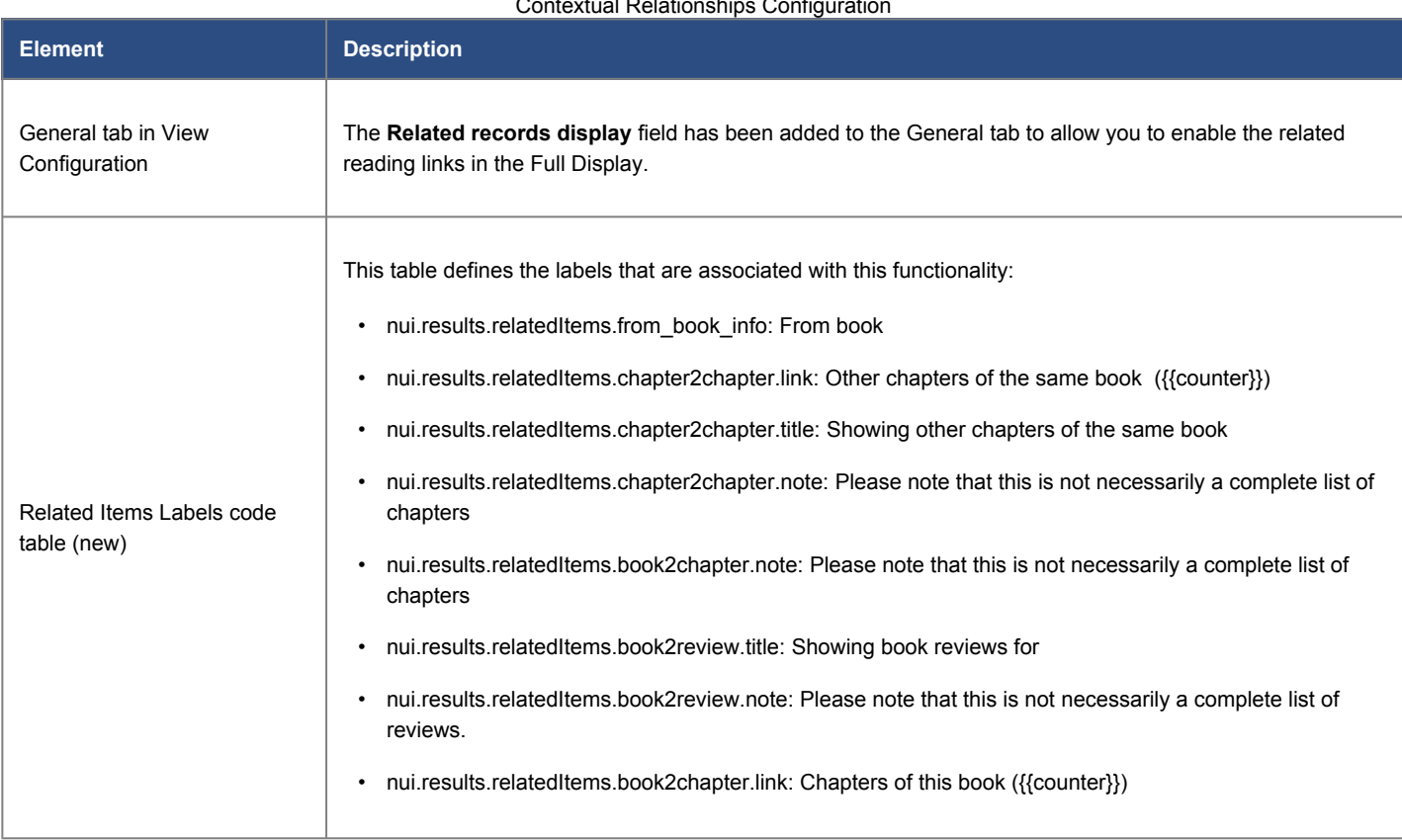

Contextual Relationships Configuration

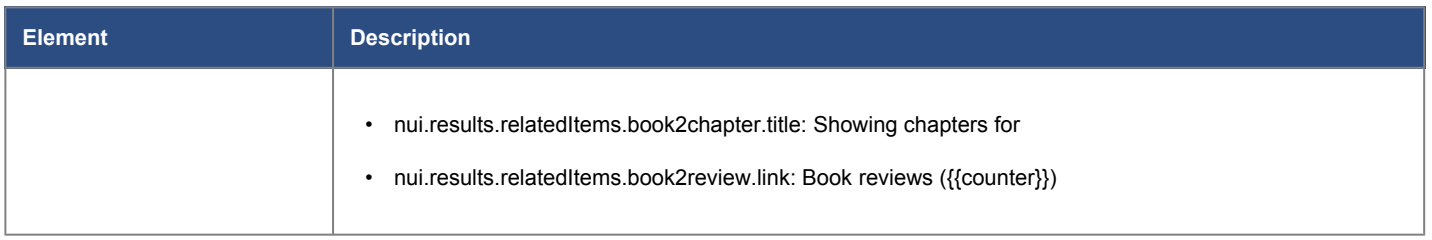

### **Analytics - Contextual Relationships**

The following actions were added to the Action Usage subject area:

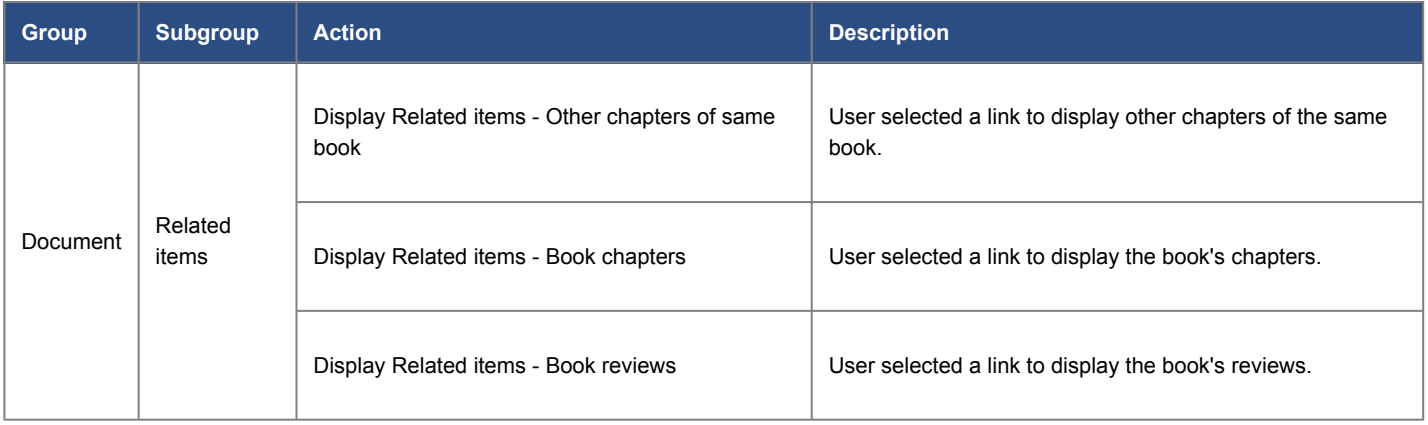

## Exclude External Data Source from Entire Network Search

### **September 2019**

Previously for consortia, external resources were included in the 'Entire network' search scope as part of a member institution's catalog. With this enhancement, member institutions can specify which external data sources to exclude from the 'Entire network' search of other institutions to prevent other member institutions from searching materials from these external data sources. Searches from within the institution that holds the excluded external data sources will still find their records using the 'Entire network' scope.

### **Note**

- The configuration option for this functionality is not visible by default. If you are interested in this functionality, please contact Exlibris Support.
- Enabling/disabling this feature requires you to republish the external data source.

### **Configuration Options**

The **Share with Network** field has been added to the Import Profile Details page (**Configuration Menu > Discovery > Loading External Data Sources > Discovery Import Profiles**) to allow institutions to exclude a specific external data source. For more information about import profiles, see [Configuring Import Profiles for Primo VE.](https://knowledge.exlibrisgroup.com/Primo/Product_Documentation/020Primo_VE/045Loading_Records_from_External_Sources_into_Primo_VE/Configuring_Import_Profiles_for_Primo_VE)

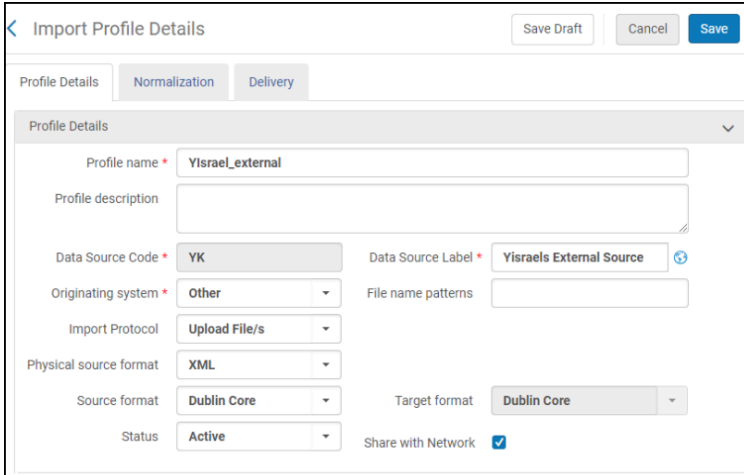

**Import Profile Details Page**

## Consortium Union View

#### **September 2019**

This enhancement allows a consortium to create a view that publicizes materials held by all member institutions. For guest users, this view allows users to search the entire network and request services (such as electronic and general electronic services) that are defined at the network level. After signing in to a specific member institution, users can then request services offered by that specific institution.

### **Configuration Options**

The **Union View** check box has been added in the Network Zone institution to the General tab on the View Configuration page (**Configuration Menu > Discovery > Display Configuration > Configure Views**) to identify a view as the network's union view. Since this field is active only when creating a new view for the network institution, you cannot modify a view and switch between view and union view.

You may create as many union views as you want. The code for each union view will include the **\_UNION** suffix automatically when the view is saved (for example, EXLDEMO2\_INST:MY\_NETWORK\_UNION).

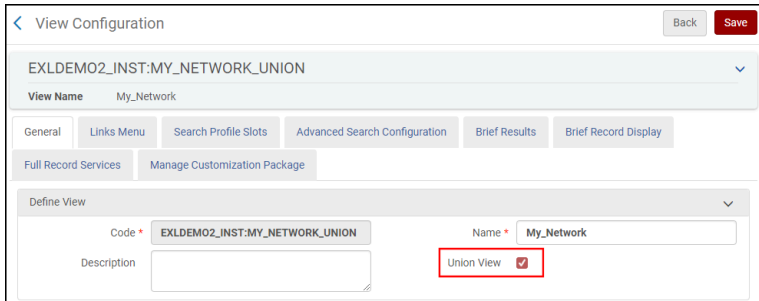

**General Tab in View Configuration**

## Open Access Indication for Dublin Core Records

### **September 2019**

This enhancement allows you to display an Open Access indicator for Dublin Core records. Previously, this functionality was limited to Primo Central records and MARC records. This indication is based on whether the dcterms.accessRights parameter contains the following value: **Unrestricted online access**.

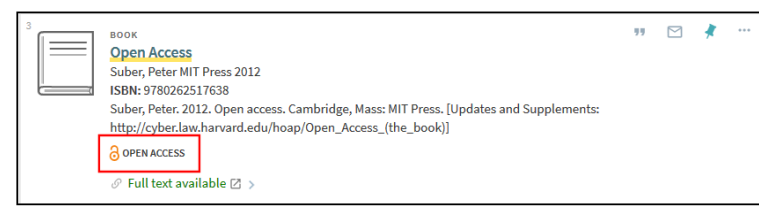

#### **Open Access Indication in Brief Results**

For more information, see [Open Access Indication in Primo VE](https://knowledge.exlibrisgroup.com/Primo/Product_Documentation/020Primo_VE/008Primo_VE_User_Interface/Open_Access_Indication_in_Primo_VE).

### Reshelving Items

#### **September 2019**

If the **Time to reshelve (hours)** parameter has been configured in Alma, one of the following messages will appear in Get It for items that have been recently returned. This lets patrons know that an item is available for loan, but it may not be back on the shelf, yet.

- Item in place (awaiting reshelving until {0}) Some items may need reshelving, but at least one copy is available on the shelf.
- available (awaiting reshelving until  ${0}$ ) The title is available, but all of items need reshelving.
- available (awaiting reshelving) The title is available, but some items need reshelving.

For information regarding this configuration in Alma, see [Editing a Library,](https://knowledge.exlibrisgroup.com/Alma/Product_Documentation/010Alma_Online_Help_(English)/050Administration/050Configuring_General_Alma_Functions/020Managing_Institutions_and_Libraries#Editing_a_Library) [Adding a Reshelve Without Transit Rule](https://knowledge.exlibrisgroup.com/Alma/Product_Documentation/010Alma_Online_Help_(English)/030Fulfillment/080Configuring_Fulfillment/020Library#Adding_a_Reshelve_Without_Transit_Rule), and [Adding a Circulation Desk.](https://knowledge.exlibrisgroup.com/Alma/Product_Documentation/010Alma_Online_Help_(English)/030Fulfillment/080Configuring_Fulfillment/020Library#Adding_a_Circulation_Desk)

Watch the **[Reshelving Items Time](https://youtu.be/Gmj2_i2g8uI)** video (2:07 min).

### **Configuration Options**

You can use the GetIt Tile Labels code table to configure the item status in Get It.

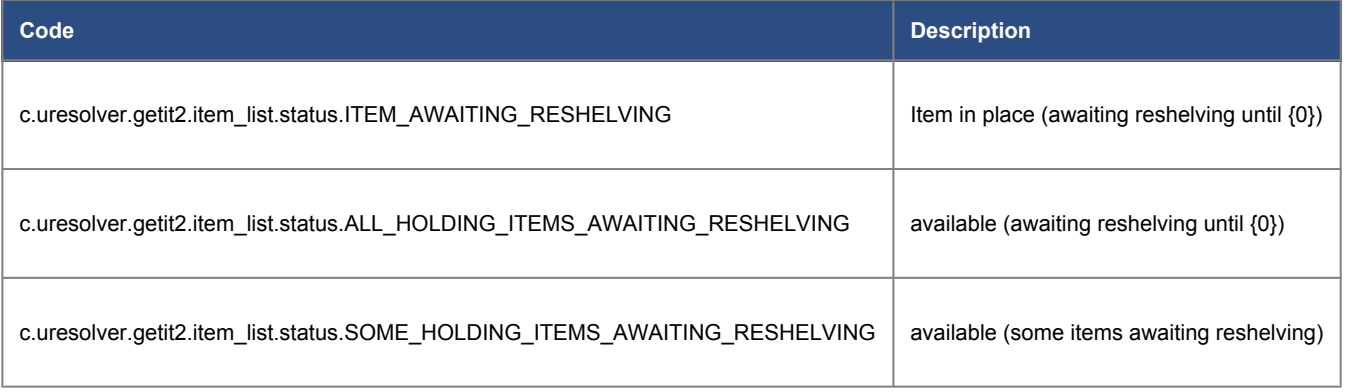

## Show More Locations Option in Get It Service

### **September 2019**

Previously, the Get It service displayed a maximum of 10 holdings on the Full Display page. With this enhancement, users can display additional holdings by selecting the **Show More Locations** link under the list of holdings in Get It on the Full Display page.

| <b>LINKS</b>   | Get It                                                                        |                   |
|----------------|-------------------------------------------------------------------------------|-------------------|
| <b>EXPLORE</b> | Please sign in to check if there are any request options. $\bigoplus$ Sign in |                   |
|                | LOCATIONS                                                                     | ᢦ                 |
|                | Main Library<br>Available, Media Collection; DVB<br>6410 (viewing copy)       | $\mathcal{E}$     |
|                | Graduate Library<br>May be available, Stacks; DVB 6410<br>(viewing copy)      | $\mathcal{E}$     |
|                | Law Library<br>May be available, Reference; DVB<br>6410 (viewing copy)        | $\mathcal{P}$     |
|                | Main Library<br>May be available, Stacks; tttt                                | $\mathcal{P}$     |
|                | Main Library<br>May be available, Stacks; DVB 6410<br>(viewing copy)          | $\mathcal{E}$     |
|                | Main Library<br>May be available, Stacks; fffff                               | $\mathbf{\hat{}}$ |
|                | Main Library<br>May be available, Stacks; gggggg                              | ⋋                 |
|                | Main Library<br>May be available, Stacks; pppp                                | $\mathcal{E}$     |
|                | Main Library<br>May be available, Stacks; rrrrrrrr                            | $\mathcal{P}$     |
|                | Main Library<br>May be available, Stacks; bbbb                                | ⋋                 |
|                | <b>SHOW MORE LOCATIONS</b>                                                    |                   |

**Show More Items Link on Full Display Page**

Selecting the link, displays the remaining holdings up to the maximum number of holdings that are configured to display for your institution.

| Main Library<br>May be available, Stacks; pppp                                  | ゝ |
|---------------------------------------------------------------------------------|---|
| Main Library<br>May be available, Stacks; rrrrrrrr                              | ⋟ |
| Main Library<br>May be available, Stacks; bbbb                                  | > |
| Main Library<br>May be available, Stacks; gggg                                  |   |
| Music Library<br>May be available, Stacks; DVB 6410<br>(viewing copy)           |   |
| Science Library<br>May be available, Science Stacks;<br>DVB 6410 (viewing copy) |   |

**Remaining Holdings Displayed**

## **Configuration Options**

Out of the box, the system displays a maximum of 10 holdings. To configure Primo VE to display more than 10 holdings, set the new parameter **max holding per record** to a value greater than 10 on the Discovery Customer Settings page (**Configuration Menu > Discovery > Other > Customer Settings**). You can configure a maximum of 100 holdings.

In addition, the following code has been added to the Full Display Labels code table to support the new **Show More Locations** link: **fulldisplay.holdings.showmore**.

# View It and OpenURL Response Time Improvements

### **September 2019**

We are continually improving the performance of Primo VE. With this release, several improvements regarding View It and OpenURL response times were rolled out. Additional improvements will be rolled out in future releases as part of our continuous effort to enhance the performance of Primo VE.

# Resolved Issues

- **September 2019 SF: 00680463** A typographical error appeared for a French label in the My Account > Requests tab. The label for the following code has been fixed on the Discovery Interface Labels page (**Configuration Menu > Fulfillment > Discovery Interface Display Logic > Labels**): c.uresolver.getit2.item\_list.status.HOLDSHELF.with\_expected\_date.
- **September 2019 SF: 00674064** Hyperlinks in display fields did not work when the link contained highlighted search terms. This has been fixed.
- **September 2019 SF: 00574532** The label for the Resource Sharing Citation Type was mistakenly used for the Citation Type on the Purchase Request Form. This has been fixed.
- **September 2019 SF: 00556278** Changing the label for the Syndetics Unbound code in the Results Tile code table did not work. This has been fixed.

The following codes are used for Syndetics Unbound:

- Results Tile Labels code table: brief.results.tabs.syndeticsunbound
- Aria Labels code table: nui.aria.fulldisplay.exploreButton
- **September 2019 SF: 00571288**

"Did You Mean" suggestions did not display when expected. This has been fixed by providing suggestions when results for blended searches (local and PC) contain less than the 15 record threshold for either local records or PC records. Previously, the total results had to be less than 15 records for both sources.

• **September 2019 SF: 00691497**

In some cases, a gray screen appeared on the Full Display page after selecting a record in the search results. This has been fixed.

• **September 2019 SF: 00616275**

Discovery import profile could not import oai\_dc records with default namespace. This has been fixed.

- **September 2019 SF: 00629798** In some cases, an availability status for online records appeared when the record contained only physical holdings. This has been fixed.
- **September 2019 SF: 00579953** Social authentication was not working from Services page in some cases. This has been fixed.
- **September 2019 SF: 00665691** Advanced search for call number that included Katakana did not return correct record. This has been fixed.
- **September 2019 SF: 00666625, 00694750** When pinning multiple records from a FRBR group, only one appeared in the Saved Records list. This has been fixed.
- **September 2019 SF: 00627181, 00647452** When exporting records to BibTex, commas were missing after values in the .bib file. This has been fixed.
- **September 2019 SF: 00622270, 00640308** It was not possible to create a local resource type code that already existed in the system (such as PC resource type: government documents). The system now allows you to create such local resource types for your local data. The new labels will override the existing labels for the local resource type.
- **September 2019 SF: 00637393, 00653139, 00666179** For the Resource Sharing Request Form, the UI was using a different code for "Issue" than the Resource Sharing Labels code table. This has been fixed by adding the following code: almaResourceSharing.issue.
- **September 2019 SF: 00647299, 00690335, 00692091, 00712279** The Primaws API was returning '400 Bad Request' on the Services page unless ctx id was removed from openURL. This has been fixed.
- **September 2019 SF: 00573797, 00666437, 00680468, 00680682, 00695003** Records from external sources could not be sent by email. This has been fixed.
- **September 2019 SF: 00520552, 00576270, 00628555, 00643094, 00673537, 00696299** In Resource Recommender, auto-generated link to electronic collection led to a blank page. This has been fixed.
- **September 2019 SF: 00633204, 00670706, 00687802, 00691201, 00694570, 00710745, 00711040, 00619528** In some cases, searches were failing when records that were removed from an institution's database still existed in the network index. This has been temporarily fixed by replacing each of these records with a dummy record in the UI to prevent the search from failing. With an upcoming fix, the records will be removed from the index completely.